# Описательные статистики и выборка данных

Лабораторная работа №1.

# Выборка данных

Для полноценной работы с данными, в особенности с основным форматом хранения данных data.frame, необходимо уметь извлекать и группировать данные, наборы данных.

Для тренировок в базовом пакете имеются встроенные наборы данных, например:

- mtcars информация о характеристиках автомобилей;
- iris информация о параметрах различных сортов цветка iris;
- swiss информация о демографических характеристиках различных районов Швейцарии;

и прочие…..

# Полезные функции для работы с данными

- 1) apply(A, 1, mean) применение функции к строкам или столбцам матрицы или таблицы (основное назначение - работа с матрциами)
- 2) sapply(df, mean) применение функций к элементам списка или столбцам дата фрейма.
- 3) lapply(df, mean) применение функций к элементам списка или столбцам дата фрейма. Результат - список.
- 4) unlist() перевод из списка в вектор
- 5) tapply(df, index, function) применение функции, сгруппировав данные по "факторам" в аргументе index.

6) aggregate(df, index, fun) - аналог tapply, рекомендуется его применение, поскольку игнорируются пропущенные значения. Группирующие фактору должны быть объединены в список list.

7) subset(df,subset,select) - выбрать данные из дата фрейма по условию. В аргументе subset указываются условия для строк, в аргументе select условия для столбцов.

8) df[order(df\$age), ] - сортировка строк датафрейма по возрасту по возрастанию.

df[desc(order(df\$age)), ] - по убыванию.

9) y~x - Способ записи группировки данных. Работает с функциями типа aggregate(), графическими функциями boxplot() и прочими:

aggregate(y~x, mean) - расчет среднего значения переменной у, сгруппированной по переменной х.

Важно: х должен быть фактором.

aggregate(y~x+z, mean) - расчет среднего значения переменной у, сгруппированной по переменной х и z.

### Справка по функциям

Дополнительную справочную информацию по используемым функциям можно получить, пройдя по ссылке (и найти требуемую функцию с помощью встроенного поисковика браузера):

[https://r-analytics.blogspot.com/p/blog-page\\_06.html](https://r-analytics.blogspot.com/p/blog-page_06.html) <https://aakinshin.net/ru/posts/r-functions/>

а также во встроенной справке к функциям. Команды

*?имя\_функции*

*help("имя\_функции")*

### Работа с dataframe

Dataframe - основной тип данных, с которым мы будем работать в R. Обычно результаты нашего исследования сохраняются в dataframe следующим образом: каждая строка это - наблюдение, каждый столбец - это переменная. Давайте посмотрим на встроенные в R данные под названием iris.

```
# выполните эту команду чтобы данные отобразились в глобальном окружении
data(iris)# начнем с общей информации о данных
```
 $str(iris)$ 

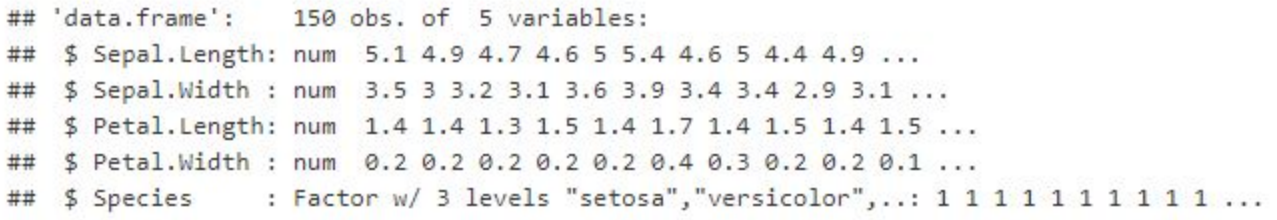

# посмотрим на первые пять строк наших данных  $head(iris)$ 

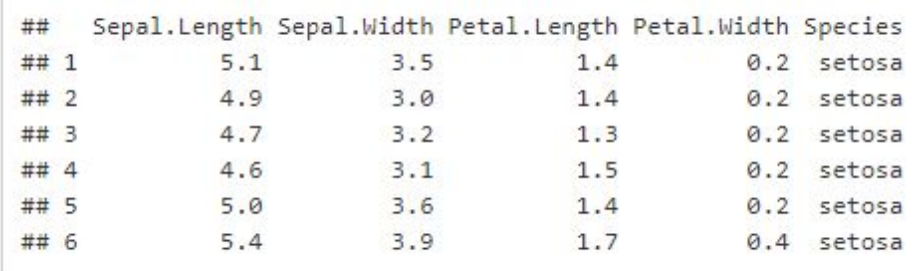

Функция str() вернет вам описание данных: число наблюдение, список переменных и их тип. Мы видим, что в данных 150 наблюдений (цветков Ириса), у каждого из них измерена длина и ширина лепестка и чашелистика, а также указано к какому виду относится каждый цветок. Команда head() позволяет взглянуть на сами данные.

### Индексация dataframe

# каждое наблюдение имеет номер строки и столбца, в котором оно находится  $iris[1, 4]$  # такая команда напечатает наблюдение в первой строке в четвертом столбце

```
# к переменной в данных можно обратиться по ее имени при помощи знака $
iris$Sepal.Length
```
# или при помощи номера столбца

iris[, 1] # тоже самое, что и iris\$Sepal.Length, обратите внимание что мы не указал никакого индекса на месте строк, это озн ачает, что мы отбираем все строки, но только первый столбец

```
# чтобы обратиться сразу к нескольким переменным можно использовать вектор имен или индексов
iris[, c(1, 3)]
iris[, c("Sepal.Length", "Petal.Length")] # mowe camoe
```
# чтобы отобрать все переменные кроме некоторой, используйте отрицательную индексацию  $iris[, -1]$  # все кроме первой iris $\lceil$ , -c(1, 3)] # все кроме первой и третьей

### Работа с факторами

В заданиях этой недели вы не раз столкнетесь с факторами. Это специальный тип данных в R для хранения номинативных переменных.

```
# В наших данных переменная Species - это фактора с тремя градациями (levels).
str(iris$Species)
```
## Factor w/ 3 levels "setosa", "versicolor", ..: 1 1 1 1 1 1 1 1 1 1 ...

# Давайте посмотрим на частоту встречаемости каждой из градации при помощи функции table() table(iris\$Species)

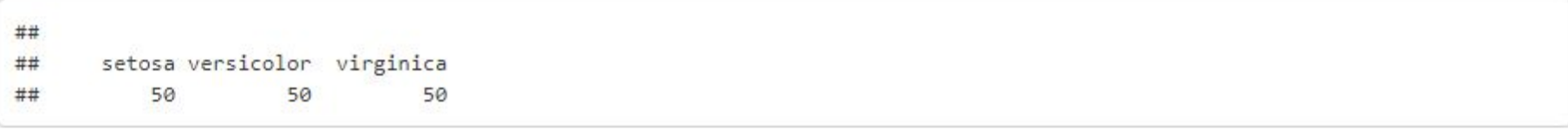

#### Часто возникает путаница между levels и labels фактора в R. Давайте рассмотрим пример.

# Создадим вектор из целых чисел, где каждое число - это один из авторов этого курса. Предположим, это данные о том, сколько уроков создал каждый из авторов. Видим, что каждый из трех авторов сделал по три урока.  $v \leftarrow c(1, 1, 1, 2, 2, 2, 3, 3, 3)$  $str(v)$ 

```
## num [1:9] 1 1 1 2 2 2 3 3 3
```

```
# Давайте сделаем из вектора фактор при помощи функции factor()
f1 \leftarrow factor(v)str(f1)
```

```
## Factor w/ 3 levels "1", "2", "3": 1 1 1 2 2 2 3 3 3
```
# Теперь у нашего фактора три уровня Levels: 1 2 3. R считает, что переменная f1 - это фактор, который может принимать тольк о три градации 1, 2 или 3. По умолчанию R создает фактор с числом уровней равным числу уникальных элементов в векторе.

# Для удобства работы с фактором мы можем дать имена нашим градациям, например, Ivan, Tolik, Polina при помощи аргумента lab els.

```
f1 \leftarrow factor(v, labels = c("Ivan", "Tolik", "Polina"))str(f1)
```
## Factor w/ 3 levels "Ivan", "Tolik",..: 1 1 1 2 2 2 3 3 3

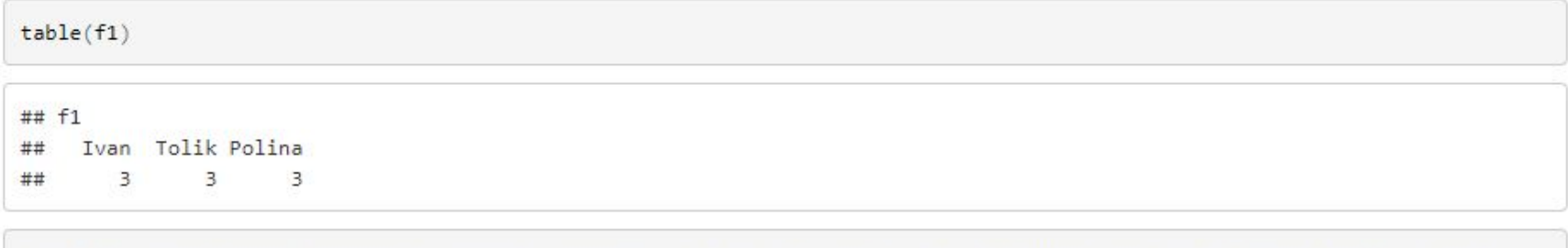

# Но на практике может возникнуть следующая ситуация, в нашей выборке будут представлены не все возможные градации фактора. Тогда мы можем указать, какие градации бозможны при помощи аргумента Levels.

```
f1 <- factor(v, levels = c(1, 2, 3, 4))
str(f1)
```
## Factor w/ 4 levels "1", "2", "3", "4": 1 1 1 2 2 2 3 3 3

# таким образом наш фактор теоретически может принимать 4 градации, но в выборке представлены только три. Мы также теперь мо жем назвать каждую градацию.

```
f1 <- factor(v, levels = c(1, 2, 3, 4), labels = c("Ivan", "Tolik", "Polina", "Misha"))
table(f1)
```
 $## f1$ ## Ivan Tolik Polina Misha  $3 \quad 3 \quad 3$  $\theta$ ##

# теперь R понимает, что Misha есть среди авторов курса, но просто не встречается в этой выборке.

Мораль: когда создаете фактор в R иногда важно сразу указать, какие градации он может принимать.

Для данных <u>mtcars</u> в базовом пакете R создайте функцию, которая рассчитывает и возвращает среднее значение времени разгона (qsec) для автомобилей, число цилиндров (cyl) у которых не равняется 3 и показатель количества миль на галлон топлива (mpg) больше 20.

### \*\* Вы можете вызвать справку по встроенным в пакеты наборам данных с подробным их описанием.

При помощи функции aggregate рассчитайте стандартное отклонение, среднее значение, медиану переменной hp (лошадиные силы) и переменной disp (вместимости двигателя) у машин с автоматической и ручной коробкой передач.

Полученные результаты (результаты выполнения функции aggregate) сохраните в переменную descriptions\_stat.

Воспользуемся встроенными данными airquality. В новую переменную сохраните новый набор (выборку) данных ( функция subset ), оставив наблюдения только для месяцев 7, 8 и 9.

При помощи функции aggregate рассчитайте количество непропущенных наблюдений по переменной Ozone в 7, 8 и 9 месяце. Для определения количества наблюдений используйте функцию length(). (Функция aggregate по умолчанию игнорирует пропущенные данные, производя расчеты).

Результат выполнения функции aggregate сохраните в переменную result.

Подсказки:

1. Не забудьте сделать subset, чтобы отобрать наблюдения только по нужным месяцам, вам может пригодиться следующая конструкция:

 $> x < -5$  $> x$  %in% c(3, 4, 5)  $[1]$  TRUE

2. Для подсчета числа непропущенных наблюдений воспользуйтесь записью с помощью формулы, при которой пропущенные значения не учитываются:

aggregate( $y \sim x + z$ , data, FUN)

Для данных *mtcars* в базовом пакете R с помощью функции table() (изучите справку по ней) получите информацию:

- 1. Количество автомобилей с 4,6, и 8 цилиндрами.
- 2. Как сгруппированы автомобили по количеству цилиндров и типу коробки передач.
- 3. Как сгруппированы автомобили по количеству цилиндров, типу коробки передач и количеству передач в КПП.
- 4. Полученные таблицы из пунктов 1-3 сохраните в текстовые документы с расширением .txt либо .csv.